# **Honeywell Home**

# **T1 Pro**

Non-Programmable Thermostat

## Installation Instructions

### **Package Includes:**

- T1 Pro Thermostat
- UWP™ Mounting System
- Standard Installation Adapter (J-box adapter)
- Decorative Cover Plate Small; size 4-49/64 in x 4-49/64 in x 11/32 in (121 mm x 121 mm x 9 mm)
- Screws and anchors
- 2 AA Batteries
- Installation Instructions and User Guide

## **Optional Cover Plate installation**

**NOTE:** If Optional Cover Plate is not required, see "UWP Mounting System installation" on next page.

#### Use the **Optional Cover Plate** when:

- Mounting the thermostat to an electrical junction box
- Or when you need to cover paint gap from old thermostat.
- 1. Before starting, turn the power off at the breaker box or switch. Separate the Junction Box Adapter from the Cover Plate. See Figure 1.
- 2. Mount the Junction Box Adapter to the wall or an electrical box using any of the eight screw holes. Insert and tighten mounting screws supplied with Cover Plate Kit. Do not overtighten. See Figure 2. Make sure the Adapter Plate is level.
- 3. Attach the UWP by hanging it on the top hook of the Junction Box Adapter and then snapping the bottom of the UWP in place. See Figure 3.
- 4. Snap the Cover Plate onto the Junction Box Adapter. See Figure 4.

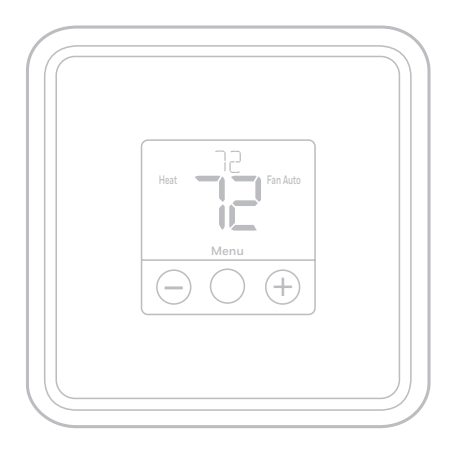

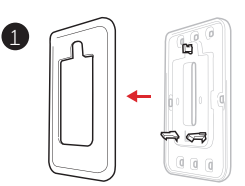

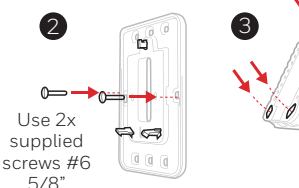

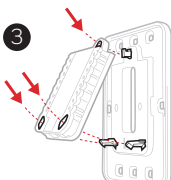

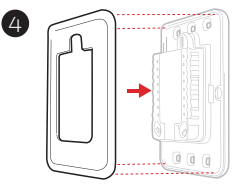

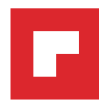

## **UWP Mounting System installation**

- 1. Before starting, turn the power off at the breaker box or switch. Open package to find the UWP. See Figure 5.
- 2. Position the UWP on wall. Level and mark hole positions. See Figure 6.

Drill holes at marked positions, and then lightly tap supplied wall anchors into the wall using a hammer.

‒ Drill 7/32" holes for drywall.

- 3. Pull the door open and insert the wires through wiring hole of the UWP. See Figure 7.
- 4. Place the UWP over the wall anchors. Insert and tighten mounting screws supplied with the UWP. Do not overtighten. Tighten until the UWP no longer moves. Close the door. See Figure 8.

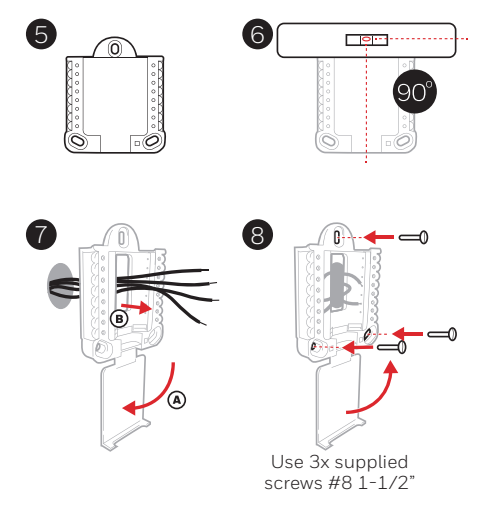

## **Power options**

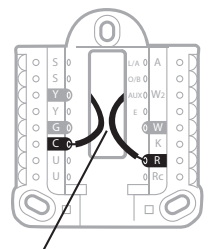

Insert **R** and **C** wires into designated terminals for primary AC power (C terminal is optional if batteries are installed, but it is recommended). Remove wires by depressing the terminal tabs.

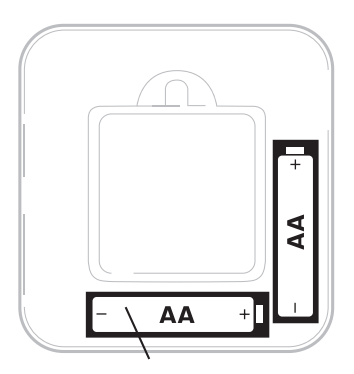

Insert AA batteries for primary or backup power.

## <span id="page-2-0"></span>**Setting Slider Tabs (built-in jumper)**

### **Set R Slider Tab.**

- Use built-in jumper **(R Slider Tab)** to differentiate between one or two transformer systems.
- If there is only one R wire, and it is connected to the **R**, **Rc**, or **RH** terminal, set the slider to the up position **(1 wire)**.
- If there is one wire connected to the **R** terminal and one wire connected to the **Rc** terminal, set the slider to the down position **(2 wires)**.

**NOTE:** Slider Tab for U terminals should be left in place for T1 Pro models.

### **UWP Mounting System**

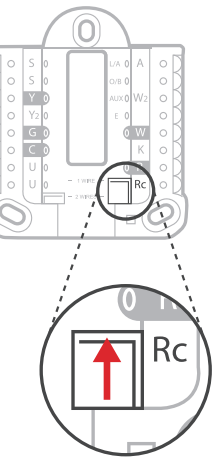

**R/Rc Slider Tab (built-in jumper)**

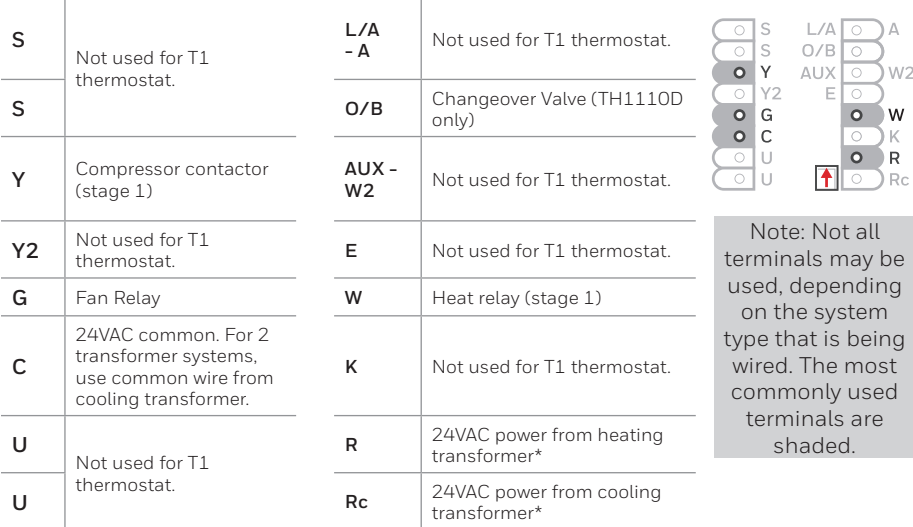

## **UWP Wiring terminal designations**

\* Terminal can be jumped using Slider Tab. See "Setting Slider Tabs" above.

## **Wiring conventional systems: forced air and hydronics**

Shaded areas below apply only to **TH1110D**.

### **1H/1C System** (1 transformer)

- **R** Power **[1]**
- **Rc** [R+Rc joined by Slider Tab] **[2]**
- **Y** Compressor contactor<br>**C** 24VAC common **[3]**
- **C** 24VAC common **[3]**
- **W** Heat relay
- **G** Fan relay

### **Heat-only System**

- **R** Power **[1]**
- **Rc** [R+Rc joined by Slider Tab] **[2]**
- **C** 24VAC common **[3]**
- **W** Heat relay

### **Heat-only System** (Series 20) **[5]**

- **R** Series 20 valve terminal "R" **[1]**
- **Rc** [R+Rc joined by Slider Tab] **[2]**
- **Y** Series 20 valve terminal "W"
- **C** 24VAC common **[3]**
- **W** Series 20 valve terminal "B"

### **Heat-only System**

(power open zone valve) **[5]**

- **R** Power **[1]**
- **Rc** [R+Rc joined by Slider Tab] **[2]**
- **W** Valve
- **C** 24VAC common **[3]**

## **Wiring heat pump systems**

### **1H/1C Heat Pump System**

- **R** Power **[1]**
- **Rc** [R+Rc joined by Slider Tab] **[2]**
- **Y** Compressor contactor
- **C** 24VAC common **[3]**
- **O/B** Changeover valve **[7]**
- **G** Fan relay

#### **NOTES**

Wire specifications: Use 18- to 22-gauge thermostat wire. Shielded cable is not required.

- **[1]** Power supply. Provide disconnect means and overload protection as required.
- **[2]** Move R-Slider Tab on UWP to the **R** setting. For more information, see ["Setting Slider Tabs \(built-in jumper\)" on](#page-2-0)  [page 3](#page-2-0)
- **[3]** Optional 24VAC common connection.
- **[4]** Common connection must come from cooling transformer.

### **1H/1C System** (2 transformers)

- **R** Power (heating transformer) **[1]**
- **Rc** Power (cooling transformer) **[1]**
- **Y** Compressor contactor
- **C** 24VAC common **[3, 4]**
- **W** Heat relay
- **G** Fan relay

### **Heat-only System with Fan**

- **R** Power **[1]**
- **Rc** [R+Rc joined by Slider Tab] **[2]**
- **C** 24VAC common **[3]**
- **W** Heat relay
- **G** Fan relay

### **Cool-only System**

- **R** Power **[1]**
- **Rc** [R+Rc joined by Slider Tab] **[2]**
- **Y** Compressor contactor
- **C** 24VAC common **[3]**
- **G** Fan relay

- **[5]** In ISU set Heat system type to Radiant Heat. Set number of cool stages to 0.
- **[7]** In Installer Setup, set changeover valve to O (for cool changeover) or B (for heat changeover).

#### 5

## **Thermostat mounting**

- 1. Push excess wire back into the wall opening.
- 2. Close the UWP door. It should remain closed without bulging.
- 3. Align the UWP with the thermostat, and push gently until the thermostat snaps in place.
- 4. Turn the power on at the breaker box or switch.

## **System operation settings**

- 1 Press the **Menu** to cause the Mode and Fan menus to appear.
- 2 Press  $Mode$   $\odot$ ) to cycle through the available modes.

**NOTE:** Available System modes vary by model and system settings.

### **System** modes:

- ‒ **Heat:** Thermostat controls only the heating system.
- ‒ **Cool:** Thermostat controls only the cooling system.
- ‒ **Off:** Heating and cooling system is off. Fan will still operate if fan is set to On.

## **Fan operation settings**

- 1 Press **Menu** to cause the Mode and Fan menus to appear.
- 2 Press  $Fan(\tcdot)$  to cycle through Fan modes.

**NOTE:** Available Fan modes vary with system settings.

**Fan** modes:

- ‒ **Auto:** Fan runs only when the heating or cooling system is on.
- ‒ **On:** Fan is always on.

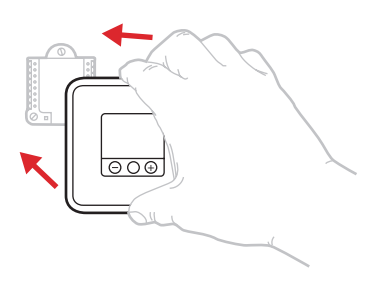

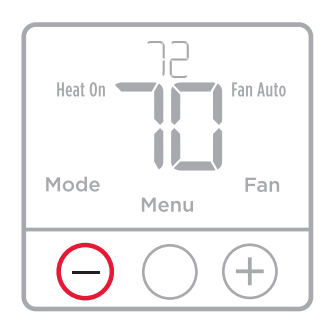

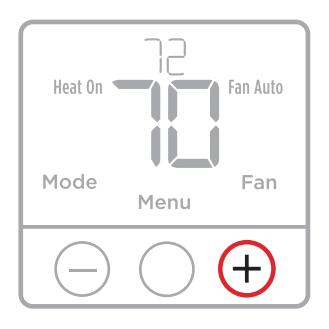

## **Installer setup (ISU)**

- 1 Press and hold **Menu** (center) for approximately 3 seconds to enter menu.
- 2 Press **Edit**  $(\ominus)$  to change values within a setup option.
- 3 Press **Next**  $(\rightarrow)$  to advance to the next setup option.
- 4 Press **Done** to Save and return to the main menu screen.

**NOTE:** To keep the factory default settings, press  $\Theta$  to advance through the setup options. Once you pass the last option, the thermostat will automatically save and return you to the main menu.

**NOTE:** A complete list of all setup (ISU) parameters and options starts below and continues through page [7.](#page-6-0)

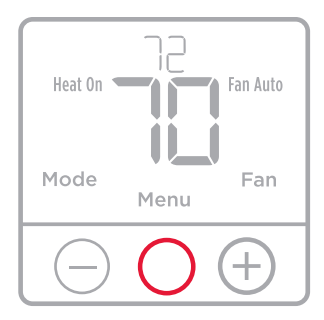

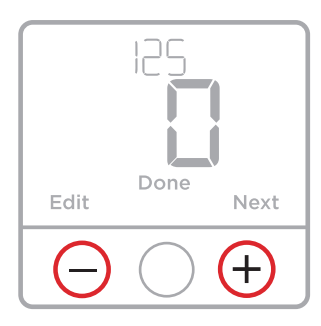

## **Installer setup options (ISU)**

**NOTE:** Depending on system settings, not all options may be available.

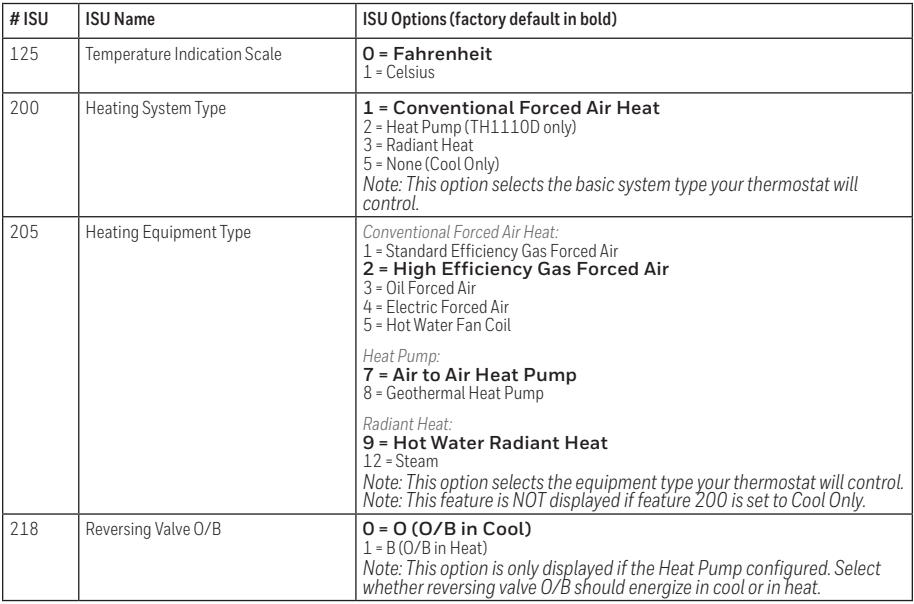

## **Installer setup options (ISU) (continued)**

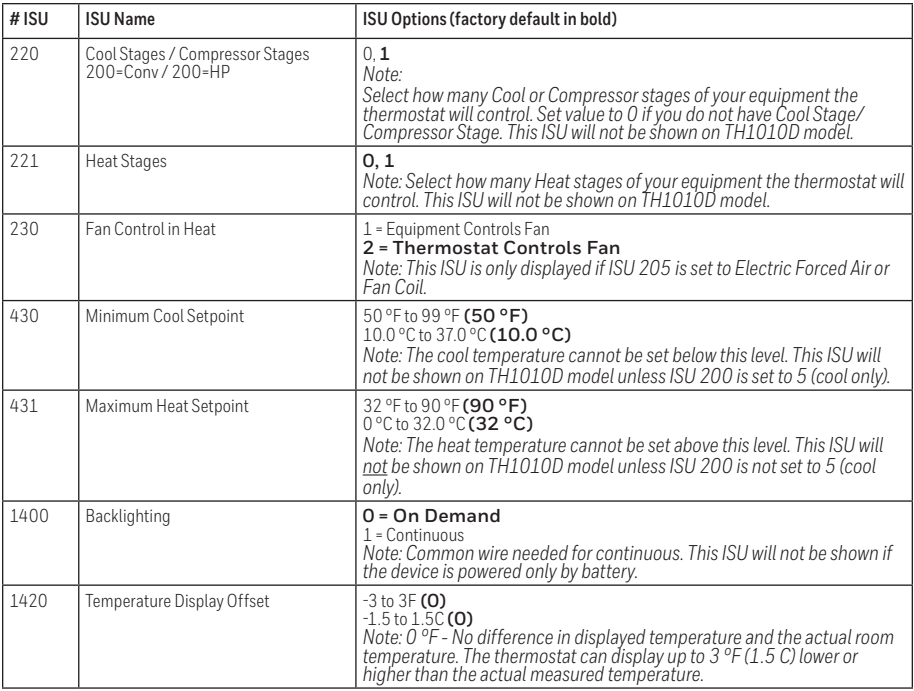

## <span id="page-6-0"></span>**Specifications**

#### **Temperature Ranges**

Heat: 32 °F to 90 °F (0 °C to 32.0 °C) Cool: 50 °F to 99 °F (10.0 °C to 37.0 °C)

#### **Operating Ambient Temperature**

32 °F to 102 °F (0 °C to 38.9 °C)

#### **Shipping Temperature**

-20 °F to 120 °F (-28.9 °C to 48.9 °C)

### **Operating Relative Humidity**

5% to 90% (non-condensing)

#### **Physical Dimensions in inches (mm) (H x W x D)**

4-1/16" H x 4-1/16" W x 1-5/32" D 103.5 mm H x 103.5 mm W x 29 mm D

### **Electrical Ratings**

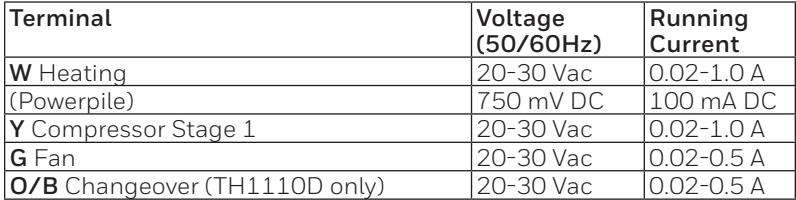

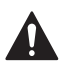

### **CAUTION: ELECTRICAL HAZARD**

Can cause electrical shock or equipment damage. Disconnect power before beginning installation.

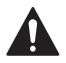

### **CAUTION: EQUIPMENT DAMAGE HAZARD**

Compressor protection is bypassed during testing. To prevent equipment damage, avoid cycling the compressor quickly.

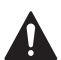

### **CAUTION: MERCURY NOTICE**

If this product is replacing a control that contains mercury in a sealed tube, do not place the old control in the trash. Contact your local waste management authority for instructions regarding recycling and proper disposal.

## **Customer assistance**

For assistance with this product, please visit **customer.resideo.com**

Or call Resideo Customer Care toll-free at **1-800-468-1502.**

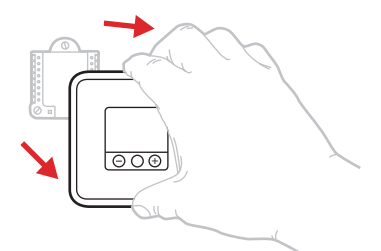

Pull to remove the thermostat from the UWP.

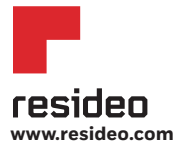

Resideo Inc., 1985 Douglas Drive North Golden Valley, MN 55422

**www.resideo.com** 33-00189EFS—05 M.S. Rev. 03-19 | Printed in United States

©2019 Resideo Technologies, Inc. This product is manufactured by Resideo Technologies, Inc., Golden Valley, MN, 1-800-633-3991. The Honeywell Home trademark is used under license from Honeywell International Inc. All rights reserved.

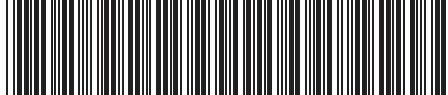

# **Honeywell Home**

# **T1 Pro**

Thermostat non programmable

# Notice d'installation

### **La boîte comprend :**

- Thermostat T1 Pro
- Système de montage UWP™
- Adaptateur pour installation standard (adaptateur de boîte de jonction)
- Plaque décorative petite; dimensions : 121 x 121 x 9 mm (4 49/64 x 4 49/64 x 11/32 po)
- Vis et chevilles
- 2 piles AA
- Notice d'installation et Guide de l'utilisateur
- 

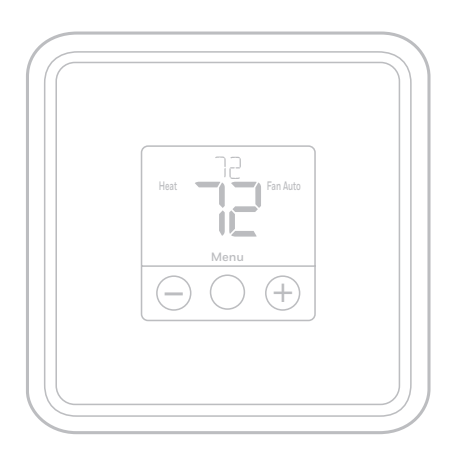

## **Installation de la plaque de couvercle en option**

............

**REMARQUE :** Si la plaque de couvercle en option n'est pas requise, voir « Installation du système de montage UWP » sur la page suivante.

Utiliser la **plaque de couvercle en option** lorsque:

- Le thermostat est monté à un boîtier de raccordement
- Ou lorsqu'il faut couvrir l'espace peint laissé par l'ancien thermostat.
- 1. Avant de commencer, coupez l'alimentation au panneau de distribution ou au disjoncteur. Séparer l'adaptateur du boîtier de raccordement de la plaque de couvercle. Voir la Figure 1.
- 2. Monter l'adaptateur du boîtier de raccordement sur le mur ou sur un boîtier de raccordement à l'aide de l'un des huit trous de vis. Insérer et serrer les vis de montage fournies avec le nécessaire de plaque de couvercle. Ne pas trop serrer. Voir la Figure 2. S'assurer que la plaque de l'adaptateur est à niveau.
- 3. Attacher le UWP en le suspendant sur le crochet supérieur de l'adaptateur du boîtier de raccordement puis en enclenchant le bas du UWP en place. Voir la Figure 3.
- 4. Enclencher la plaque de couvercle sur l'adaptateur du boîtier de raccordement. Voir la Figure 4.

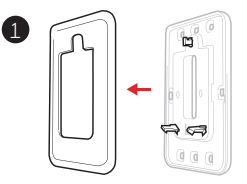

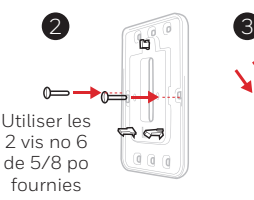

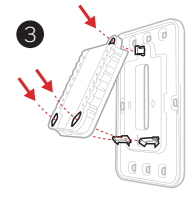

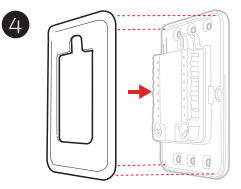

## **Installation du système de montage UWP**

- 1. Avant le démarrage, éteindre l'alimentation au niveau du disjoncteur du circuit ou de l'interrupteur. Ouvrir l'emballage du UWP. Voir la Figure 5.
- 2. Placer le UWP sur le mur. Le mettre à niveau et marquer les positions des trous. Voir la Figure 6.

Percer des trous aux emplacements marqués, puis taper légèrement sur les chevilles murales fournies dans le mur à l'aide d'un marteau.

- ‒ Percer des trous de 7/32 po pour les cloisons sèches.
- 3. Ouvrir le couvercle et faire passer les fils par l'ouverture réservée aux fils du UWP. Voir la Figure 7.
- 4. Placer le UWP sur les chevilles murales. Insérer et serrer les vis de montage fournies avec le UWP. Ne pas trop serrer. Serrer jusqu'à ce que le UWP ne bouge plus. Fermer le couvercle. Voir la Figure 8.

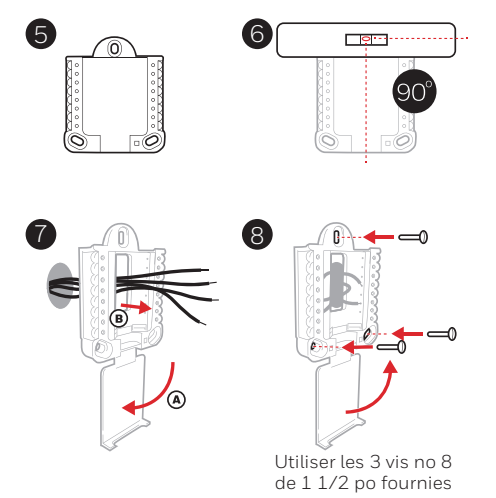

## **Options d'alimentation**

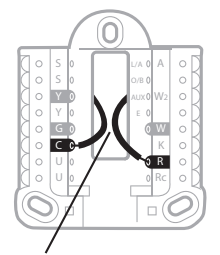

Insérer les fils **R** et **C** dans les bornes désignées pour l'alimentation principale en courant alternatif (la borne C est facultative si les piles sont installées, mais elle est recommandée). Retirer les fils en appuyant sur les languettes de la borne.

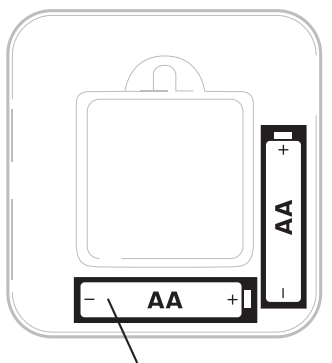

Insérer les piles AA pour assurer l'alimentation principale ou de secours.

## **Réglages des curseurs (cavalier intégré)**

### **Régler le curseur R.**

- Utiliser le commutateur de liaison intégré **(curseur R)** pour différencier entre un l'autre système de transformateur.
- S'il n'y a qu'un seul fil R et s'il est connecté à la borne **R**, **Rc** ou **RH**, régler le curseur sur la position haute **(1 fil)**.
- S'il y a un fil connecté à la borne **R** et un fil connecté à la borne **Rc**, régler le curseur sur la position basse **(2 fils)**.

**REMARQUE :** Les curseur des bornes U doivent être laissé en position pour les modèles T1 Pro.

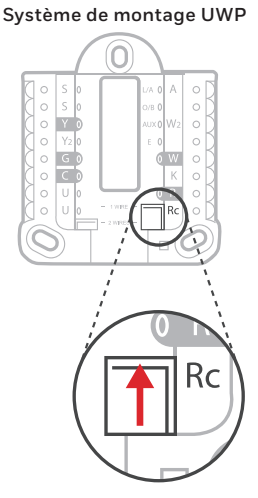

**Curseur R/Rc (cavalier intégré)**

## **Caractéristiques du terminal de câblage UWP**

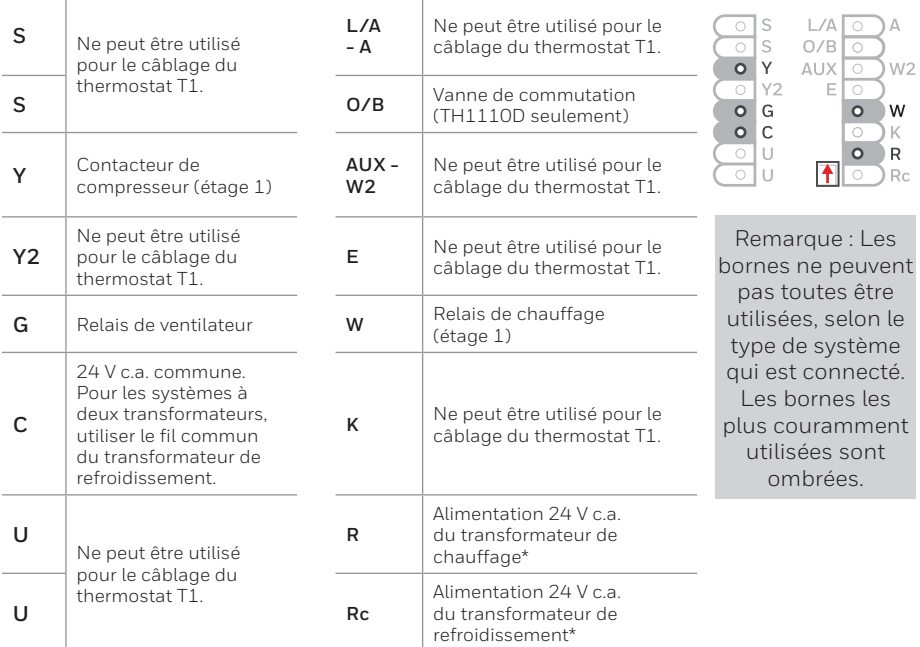

\* La borne peut être reliée à l'aide du curseur. Voir « Réglage des curseurs » ci-dessus.

### **Câblage des systèmes conventionnels : air forcé et hydronique**

Les cases grises ci-dessous s'appliquent uniquement au **TH1110D**.

#### **Système à 1 étage de chauffage/1 étage de refroidissement** (1 transformateur)

- **R** Alimentation **[1]**
- **Rc** [R+Rc liés par le curseur] **[2]**
- **Y** Contacteur du compresseur<br>**C** Borne commune 24 V c.a. [3
- **C** Borne commune 24 V c.a. **[3]**
- **W** Relais de chauffage
- **G** Relais de ventilateur

### **Système de chauffage uniquement**

- **R** Alimentation **[1]**
- **Rc** [R+Rc liés par le curseur] **[2]**
- **C** Borne commune 24 V c.a. **[3]**
- **W** Relais de chauffage

### **Système de chauffage uniquement** (Série 20) **[5]**

- **R** Borne R de vanne série 20 **[1]**
- **Rc** [R+Rc liés par le curseur] **[2]**
- 
- **Y** Borne W de vanne série **C** Borne commune 24 V c.a. **[3]**
- **W** Borne B de vanne série 20

### **Système de chauffage uniquement**

(vanne de zone à ouverture motorisée) **[5]**

- **R** Alimentation **[1]**
- **Rc** [R+Rc liés par le curseur] **[2]**
- **W** Vanne
- **C** Borne commune 24 V c.a. **[3]**

### **Système à 1 étage de chauffage/1 étage de refroidissement** (2 transformateurs)

- **R** Alimentation (transformateur de chauffage) **[1]**
- **Rc** Alimentation (transformateur de refroidissement) **[1]**
- **Y** Contacteur du compresseur
- **C** Borne commune 24 V c.a. **[3, 4]**
- **W** Relais de chauffage<br>**G** Relais de ventilateur
- **G** Relais de ventilateur

### **Système de chauffage uniquement avec ventilateur**

- **R** Alimentation **[1]**
- **Rc** [R+Rc liés par le curseur] **[2]**
- **C** Borne commune 24 V c.a. **[3]**
- **W** Relais de chauffage
- **G** Relais de ventilateur

### **Système de refroidissement uniquement**

- **R** Alimentation **[1]**
- **Rc** [R+Rc liés par le curseur] **[2]**
- **Y** Contacteur du compresseur<br>**C** Borne commune 24 V c.a. **[3**
- **C** Borne commune 24 V c.a. **[3]**
- **G** Relais de ventilateur
- **Câblage des systèmes à thermopompe**

#### **Système de thermopompe à 1 étage de chauffage/1 étage de refroidissement**

- **R** Alimentation **[1]**
- **Rc** [R+Rc liés par le curseur] **[2]**
- 
- **Y** Contacteur du compresseur<br>**C** Borne commune 24 V c.a. **[3 C** Borne commune 24 V c.a. **[3]**
- **O/B** Vanne de commutation **[7]**
- **G** Relais de ventilateur

#### **REMARQUES**

Caractéristiques de câblage : Utiliser un fil de thermostat de calibre 18 à 22. Câble blindé non requis.

- **[1]** Alimentation. Assurer au besoin un dispositif de coupure et une protection contre les surcharges.
- **[2]** Mettre le curseur R de la plaque murale sur **R**. Pour des informations supplémentaires, consulter « Réglage des curseurs » à la page 3.
- **[3]** Connexion commune 24 V c.a. facultative.
- **[4]** La connexion commune doit venir du transformateur de refroidissement.
- **[5]** Dans la configuration installateur (ISU), régler le type de système de chauffage sur chauffage rayonnant. Régler le nombre d'étages de refroidissement sur 0.
- **[7]** Dans la configuration installateur, régler la vanne de commutation sur O (pour commutation de refroidissement) ou B (pour commutation de chauffage).

## **Montage du thermostat**

- 1. Repousser le fil en excès dans l'ouverture du mur.
- 2. Fermer le couvercle du UWP. Elle doit rester fermée sans renflement.
- 3. Aligner l'UWP sur le thermostat, et appuyer doucement jusqu'à ce que le thermostat s'enclenche en place.
- 4. Mettre l'alimentation en marche au niveau du disjoncteur du circuit ou de l'interrupteur.

## **Réglages pour le fonctionnement du système**

- 1 Appuyer sur **Menu** pour afficher les menus Mode et Fan (ventilateur).
- 2 Appuyer sur Mode<sup>(-)</sup> pour faire défiler les modes disponibles.

**REMARQUE :** Les modes de système disponibles varient en fonction du modèle et des paramètres du système.

### Modes **Système** :

- ‒ **Heat (Chauffage) :** Le thermostat commande uniquement le système de chauffage.
- ‒ **Cool (Refroidissement) :** Le thermostat commande uniquement le système de refroidissent.
- ‒ **Off (Arrêt) :** Le système de chauffage et de refroidissement est arrêté. Le ventilateur continue de fonctionner sil est réglé sur Marche.

## **Réglages pour le fonctionnement du ventilateur**

- 1 Appuyer sur **Menu** pour afficher les menus Mode et Fan (ventilateur).
- 2 Appuyer sur  $\text{Fan}(\cdot)$  pour faire défiler les modes du Fan (ventilateur) disponibles.

**REMARQUE :** Les modes de ventilateur varient en fonction des paramètres du système.

### Modes **Ventilateur** :

- ‒ **Auto :** Le ventilateur fonctionne uniquement lorsque le système de chauffage ou de refroidissement est en marche.
- ‒ **On** (Marche) **:** Le ventilateur est toujours activé.

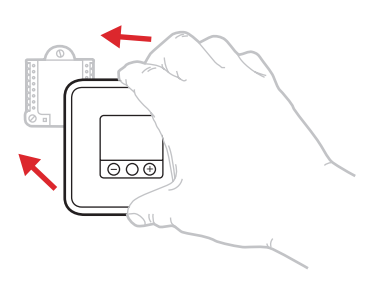

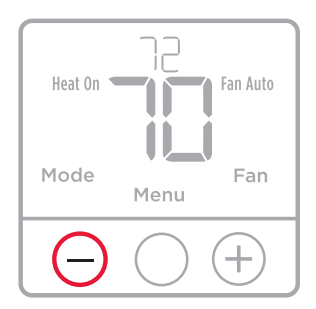

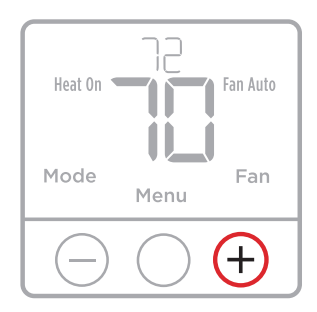

## **Configuration de l'installateur (ISU)**

- 1 Appuyer et maintenir **Menu** (centre) pendant environ 3 secondes pour accéder au menu.
- 2 Appuyer sur **Edit**  $(\text{-})$  pour modifier le réglage du paramètre de configuration affiché.
- 3 Appuyer sur **Next** (+) pour passer au paramètre de configuration suivant.
- 4 Appuyer sur **Done** pour enregistrer et revenir à l'écran du menu principal.

**REMARQUE :** Pour garder un réglage d'usine, appuyer sur  $(\cdot)$  pour faire défiler les options de réglage. Une fois que vous aurez dépassé la dernière option, le thermostat sauvegardera automatiquement le réglage d'usine et vous retournera au menu principal.

**REMARQUE :** Une liste complète de tous les paramètres de configuration et options de l'installateur (ISU) commence ci-dessous et continue jusqu'à la page [7](#page-14-0).

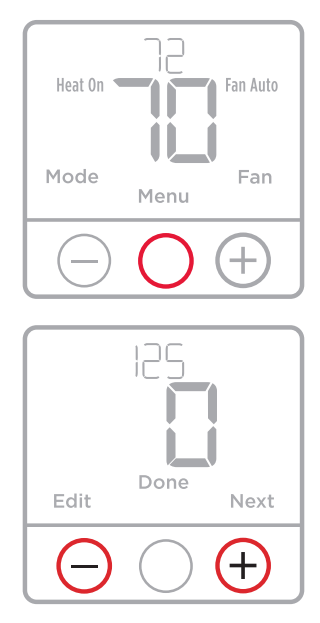

## **Options de configuration**

**REMARQUE** : En fonction des paramètres du système, ces options peuvent ne pas être toutes disponibles.

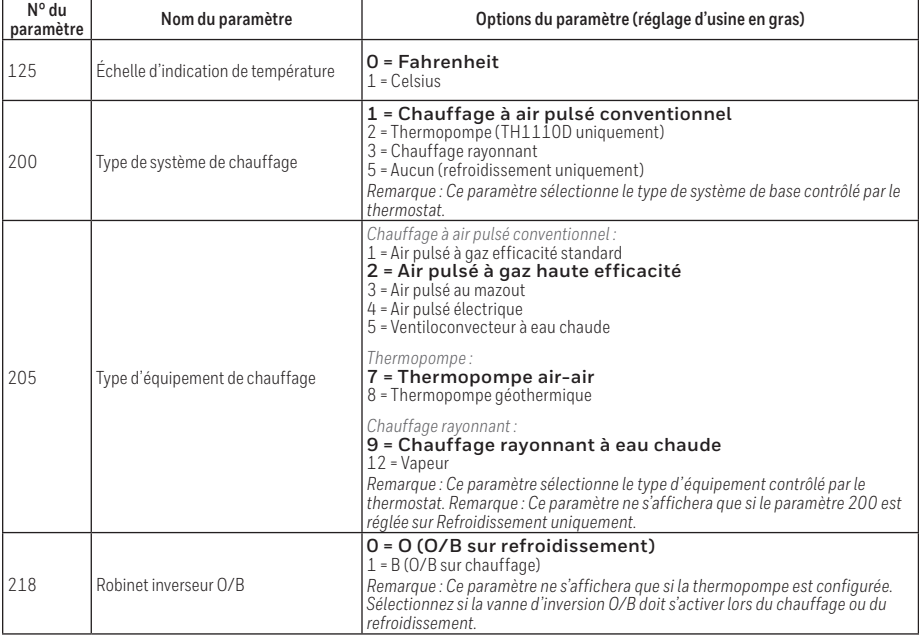

## **Options de configuration (suite)**

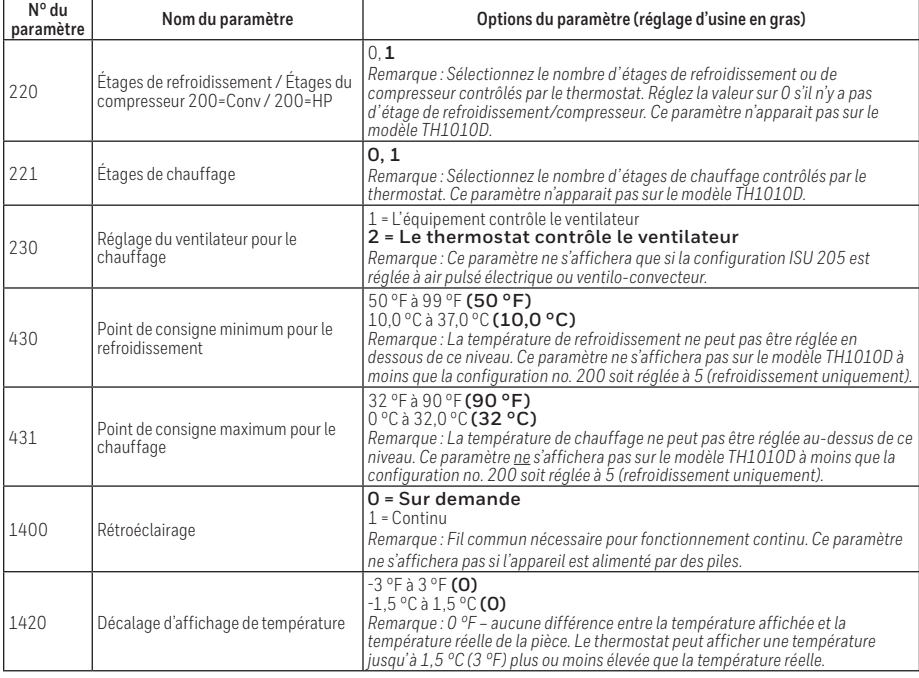

## <span id="page-14-0"></span>**Caractéristiques techniques**

#### **Plages de température**

Chauffage : 32 °F à 90 °F (0 °C à 32,0 °C) Refroidissement : 50 °F à 99 °F (10,0 °C à 37,0 °C)

#### **Température de service**

32 °F à 102 °F (0 °C à 38,9 °C)

#### **Température d'expédition**

-20 °F à 120 °F (-28,9 °C à 48,9 °C)

#### **Humidité relative de service**

5 % à 90 % (sans condensation)

#### **Encombrement en po (mm) (H x L x P)**

4-1/16 po de haut x 4-1/16 po de large x 1-5/32 po de profondeur 103,5 mm de haut x 103,5 mm de large x 29 mm de profondeur

#### **Caractéristiques électriques**

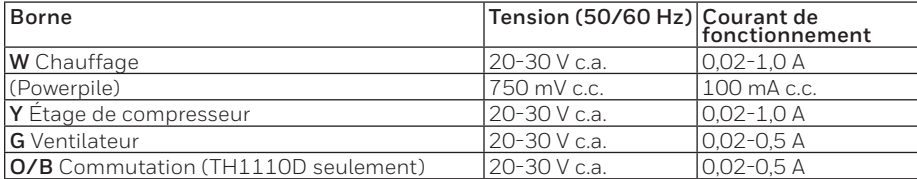

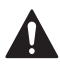

### **MISE EN GARDE: RISQUE DE CHOC ÉLECTRIQUE**

Peut provoquer des chocs électriques ou endommager le matériel. Couper l'alimentation électrique avant d'effectuer le raccordement.

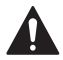

### **MISE EN GARDE: RISQUE DE DOMMAGES DE L'ÉQUIPEMENT**

La protection du compresseur est annulée durant le test. Pour éviter d'endommager l'équipement, éviter d'actionner le compresseur trop rapidement.

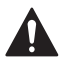

### **MISE EN GARDE : AVIS RELATIF AU MERCURE**

Si ce produit remplace un régulateur contenant du mercure dans un tube scellé, ne pas mettre l'ancien régulateur à la poubelle. Contacter le responsable de gestion des déchets local pour les instructions concernant le recyclage et l'élimination.

### **Service à la clientèle**

Pour obtenir de l'aide avec ce produit, prière de visiter **customer.resideo.com**

Ou appeler le numéro gratuit du service à la clientèle de Resideo en composant le **1-800-468-1502.**

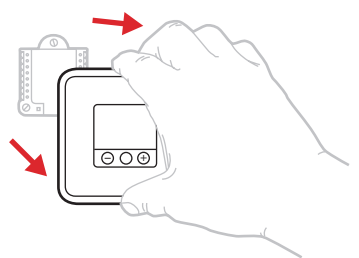

Tirer pour retirer le thermostat du UWP.

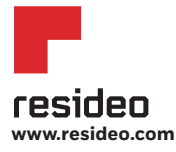

Resideo Inc., 1985 Douglas Drive North Golden Valley, MN 55422

33-00189EFS—05 M.S. Rev. 03-19 | Imprimé aux États-Unis

©2019 Resideo Technologies, Inc. Ce produit est fabriqué par Resideo Technologies, Inc., Golden Valley, MN, 1-800-633-3991 La marque de commerce Honeywell Home est utilisée sous licence avec l'autorisation d'Honeywell International Inc. Tous droits réservés.

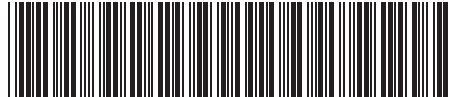

33-00189EFS-05

# **Honeywell Home**

# **T1 Pro**

Termostato no programable

## Instrucciones para la instalación

#### 

#### **El paquete incluye:** Termostato T1 Pro

- Sistema de montaje UWP™
- Adaptador de instalación estándar (adaptador de caja de conexiones)
- Cubierta decorativa pequeña: tamaño de 121 mm x 121 mm x 9 mm (4-49/64 in x 4-49/64 in x 11/32 in)
- Tornillos y tarugos
- 2 baterías AA

. . . . . . . . . . .

• Instrucciones de instalación y Guía del usuario

## **Instalación de la placa de cubierta opcional**

**NOTA:** Si no se necesita la placa de cubierta opcional, consulte "Instalación del sistema de montaje con UWP" en la página siguiente.

Utilice la **placa de cubierta opcional** cuando:

- Monte el termostato en un cajetín de empalmes eléctricos
- O cuando necesite cubrir un espacio de pintura que haya dejado el termostato existente.
- 1. Antes de comenzar, desconecte la alimentación del interruptor o la caja de disyuntores. Separe el adaptador del cajetín de empalmes de la placa de cubierta. Consulte la Figura 1.
- 2. Monte el adaptador del cajetín de empalmes a la pared o a un cajetín eléctrico utilizando cualquiera de los ocho agujeros para los tornillos. Inserte y apriete los tornillos de montaje que se suministran con el kit de placa de cubierta. No apriete demasiado. Consulte la Figura 2. Asegúrese de que la placa del adaptador esté nivelada.
- 3. Fije la UWP suspendiéndola del gancho superior del adaptador del cajetín de empalmes y luego fijando a presión la parte inferior del UWP en su lugar. Consulte la Figura 3.
- 4. Fije la placa de cubierta a presión en el adaptador del cajetín de empalmes. Consulte la Figura 4.

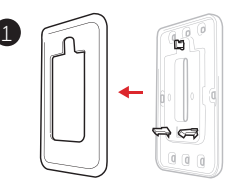

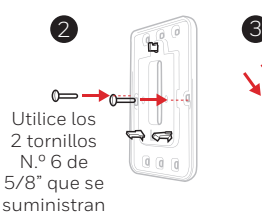

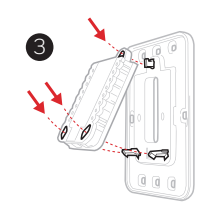

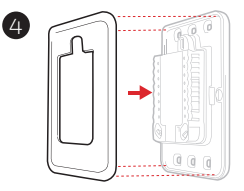

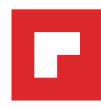

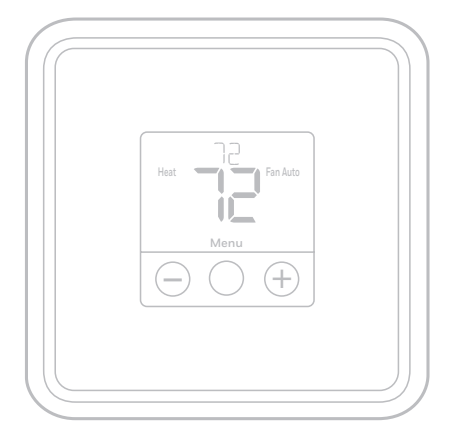

## **Instalación del sistema de montaje con UWP**

- 1. Antes de comenzar, desconecte el suministro de electricidad en la caja de interruptores de circuito o el interruptor. Abra el paquete para encontrar la UWP. Consulte la Figura 1.
- 2. Coloque la UWP en la pared. Nivele y marque la posición de los tornillos. Consulte la Figura 2. Perfore agujeros en las posiciones marcadas y después introduzca en la pared los tarugos que se suministran golpeando ligeramente con un martillo.
	- ‒ Perfore orificios de 7/32" (5.6 mm) en el panel de yeso.
- 3. Hale para abrir la tapa e inserte los cables a través del agujero de cableado en el UWP. Consulte la Figura 3.
- 4. Coloque la UWP sobre los tarugos de pared. Inserte y apriete los tornillos de montaje que se suministran con la UWP. No apriete demasiado. Apriete solo hasta que la UWP no se mueva. Cierre la tapa. Consulte la Figura 4.

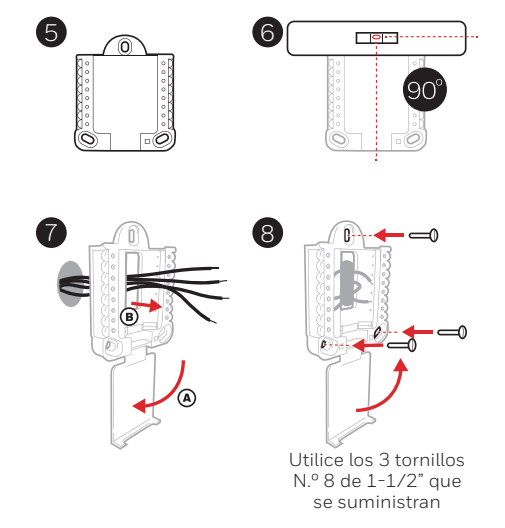

## **Opciones de suministro eléctrico**

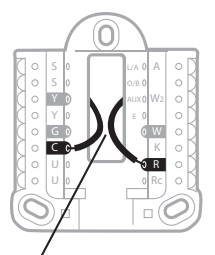

Inserte los cables **R** y **C** en los terminales designados para el suministro primario de de energía de CA (el terminal C es opcional si se instalan baterías, pero se recomienda). Retire los cables presionando las lengüetas terminales.

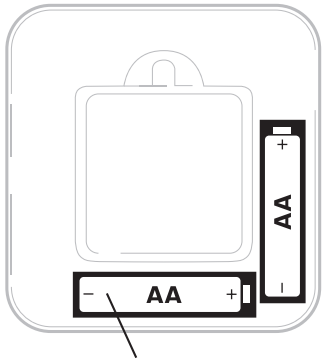

Inserte las baterías AA para suministro de energía primaria o de reserva.

## **Configuración de las lengüetas de los controles deslizantes**

### **(puente incorporado)**

### **Configure la lengüeta del control deslizante R.**

- Utilice el puente integrado **(lengüeta deslizante R)** para diferenciar entre uno o dos sistemas de transformadores.
- Si hay solo un cable **R** y está conectado al terminal **R**, **Rc** o **RH**, coloque el control deslizante en la posición superior **(1 cable)**.
- Si hay solo un cable conectado al terminal **R** y un cable conectado al terminal **Rc**, configure el control deslizante en la posición inferior **(2 cables)**.

**NOTA:** Las pestañas de la corredera U-terminal deben dejarse en su lugar en los modelos T1 Pro.

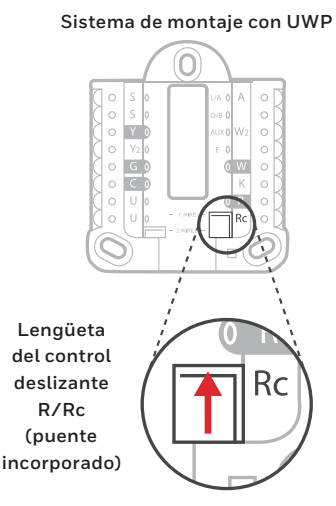

## **Designaciones de los terminales del cableado del UWP**

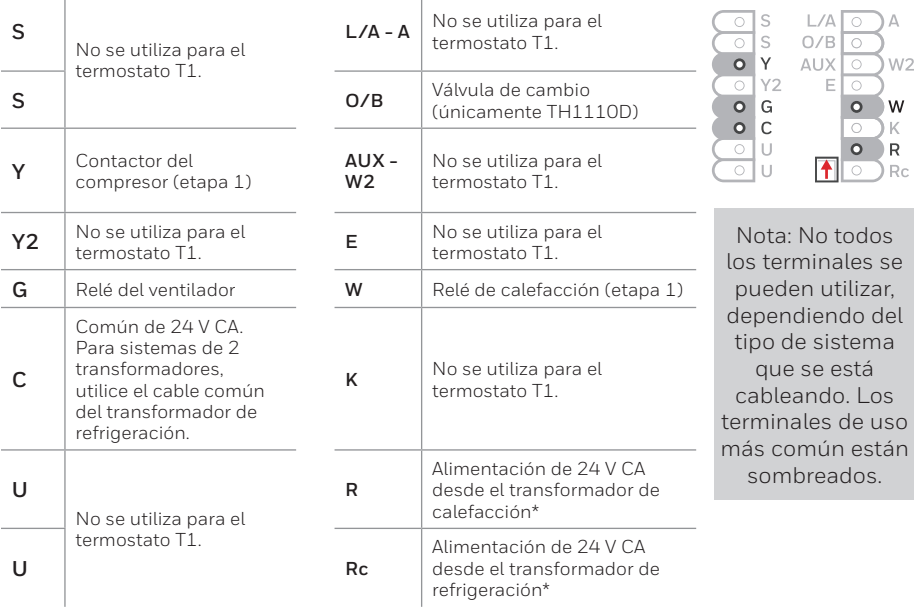

\* El terminal se puede puentear utilizando la lengüeta del control deslizante. Consulte "Configuración de las lengüetas de los controles deslizantes'

### **Cableado de sistemas convencionales: aire forzado e hidrónico**

### Las siguientes áreas sombreadas se aplican solo al **TH1110D**.

#### **Sistema de 1 etapa de calefacción/1 etapa de**

#### **refrigeración** (1 transformador)

#### **R** Alimentación **[1]**

- **Rc** [R+Rc unidos por la lengüeta del control deslizante] **[2]**
- 
- **Y** Contactor del compresor **C** Común de 24 V CA **[3]**
- **W** Relé de calefacción
- **G** Relé del ventilador

#### **Sistema de calefacción únicamente**

- **R** Alimentación **[1]**
- **Rc** [R+Rc unidos por la lengüeta del control deslizante] **[2]**
- **C** Común de 24 V CA **[3]**
- **W** Relé de calefacción

#### **Sistema de calefacción únicamente**

(Series 20) **[5]**

- **R** Terminal "R" de la válvula de la Serie 20 **[1]**
- **Rc** [R+Rc unidos por la lengüeta del control deslizante] **[2]**
- **Y** Terminal "W" de la válvula de la Serie 20
- **C** Común de 24 V CA **[3]**
- **W** Terminal "B" de la válvula de la Serie 20

#### **Sistema de calefacción únicamente** (Válvula

- de zona accionada por electricidad) **[5]**
- **R** Alimentación **[1]**
- **Rc** [R+Rc unidos por la lengüeta del control deslizante] **[2]**
- **W** Válvula
- **C** Común de 24 V CA **[3]**

### **Sistema de 1 etapa de calefacción/1 etapa de**

- **refrigeración** (2 transformadores)
- **R** Alimentación (transformador de calefacción) **[1]**
- **Rc** Alimentación (transformador de refrigeración) **[1]**
- **Y** Contactor del compresor<br>**C** Común de 24 V CA **[3, 4]**
- **C** Común de 24 V CA **[3, 4]**
- **W** Relé de calefacción
- **G** Relé del ventilador

### **Sistema de calefacción únicamente con ventilador**

- **R** Alimentación **[1]**
- **Rc** [R+Rc unidos por la lengüeta del control deslizante] **[2]**
- **C** Común de 24 V CA **[3]**
- **W** Relé de calefacción
- **G** Relé del ventilador

#### **Sistema de refrigeración únicamente**

- **R** Alimentación **[1]**
- **Rc** [R+Rc unidos por la lengüeta del control deslizante] **[2]**
- **Y** Contactor del compresor<br>**C** Común de 24 V CA **[3]**
- **C** Común de 24 V CA **[3]**
- **G** Relé del ventilador

### **Cableado de sistemas de bomba de calor**

## **Sistema de bomba de calor de 1 etapa de calefacción/1**

- **etapa de refrigeración R** Alimentación **[1]**
- **Rc** [R+Rc unidos por la lengüeta del control deslizante] **[2]**
- **Y** Contactor del compresor
- **C** Común de 24 V CA **[3]**
- **O/B** Válvula de cambio **[7]**
- **G** Relé del ventilador

### **NOTAS**

Especificaciones del cable: Utilice cable para termostato de calibre 18 a 22. No se requiere cable blindado.

- **[1]** Suministro de energía. Proporcione los medios de descon- exión y de protección contra sobrecargas según se requi- era.
- **[2]** Mueva la lengüeta del control deslizante **R** de la placa de pared a la posición R. Para obtener más información, consulte "Configuración de las lengüetas de los controles deslizantes" en la página 3.
- **[3]** Conexión común de 24 V CA opcional.
- **[4]** La conexión común deberá realizarse desde el transformador de refrigeración.
- **[5]** En ISU, configure el tipo de sistema en calefacción a calefacción radiante. Configure la cantidad de etapas de refrigeración a 0.
- **[7]** En la configuración por el instalador, configure la válvula de cambio en O (para un cambio a refrigeración) o B (para cambio a calefacción).
- 1. Introduzca el excedente de cable en la abertura de la pared.
- 2. Cierre la tapa de la placa de la UWP. Debe permanecer cerrada sin quedar protuberante.
- 3. Alinee la UWP con el termostato y presione suavemente hasta que el termostato calce en su lugar.
- 4. Conecte el suministro de electricidad en la caja de interruptores de circuito o en el interruptor.

## **Configuraciones del sistema operativo**

- 1 Presione **Menu** (Menú) para que aparezcan los menús Mode (Modo) y Fan (Ventilador).
- 2 Presione Mode (Modo) (·) para ver las opciones de modos disponibles.

**NOTA:** Los modos disponibles del sistema varían según el modelo y las configuraciones del sistema.

### Modos del **sistema:**

- ‒ **Heat (Calefacción):** El termostato controla solamente el sistema de calefacción.
- ‒ **Cool (Refrigeración):** El termostato controla solamente el sistema de refrigeración.
- ‒ **Off (Apagado):** El sistema de calefacción y refrigeración está apagado. El ventilador aún funcionará si está configurado en On (Encendido).

## **Configuraciones de funcionamiento del ventilador**

- 1 Presione **Menu** (Menú) para que aparezcan los menús Mode (Modo) y Fan (Ventilador).
- 2 Presione **Fan** (Ventilador)  $(\div)$  para ver las opciones de modos de ventilador.

**NOTA:** Los modos disponibles del ventilador varían según las configuraciones del sistema.

### Modos del v**entilador:**

- ‒ **Auto** (Automático)**:** El ventilador funciona solo cuando el sistema de calefacción o de refrigeración está encendido.
- ‒ **On** (encendido)**:** El ventilador está siempre encendido.

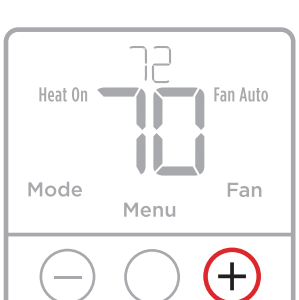

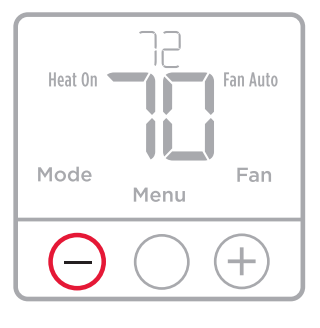

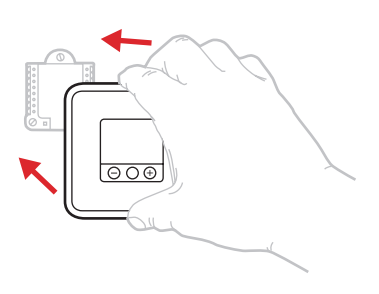

## **Configuración por el instalador (ISU)**

- 1 Mantenga presionado **Menu** (Menú) (botón central) durante aproximadamente 3 segundos para acceder al menú.
- 2 Presione **Edit** (Editar)  $\left(\begin{matrix} \cdot \\ \cdot \end{matrix}\right)$  para cambiar los valores dentro de una opción de configuración.
- 3 Presione **Next** (Siguiente)  $(\div)$  para avanzar a la siguiente opción de configuración.
- 4 Presione **Done** (Listo) para guardar y volver a la pantalla de menú principal.

**NOTA:** Para mantener la configuración predeterminada de fábrica, presione  $(\cdot)$  para avanzar entre las opciones de configuración. Una vez que haya pasado la última opción, el termostato guardará automáticamente y volverá al menú principal.

**NOTA:** Una lista completa de todos los parámetros de configuración y opciones se muestra a continuación y continúa hasta la página [7](#page-22-0).

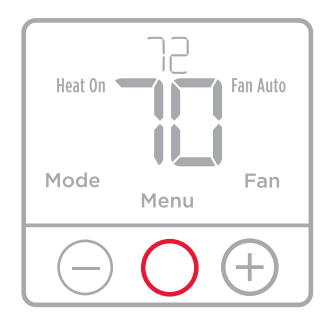

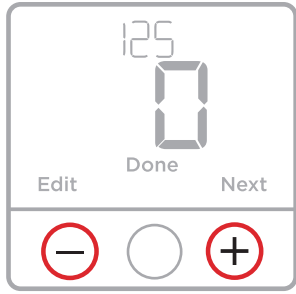

## **Opciones de configuración del instalador (ISU)**

**NOTA:** Dependiendo de las configuraciones del sistema, es posible que no todas las opciones estén disponibles.

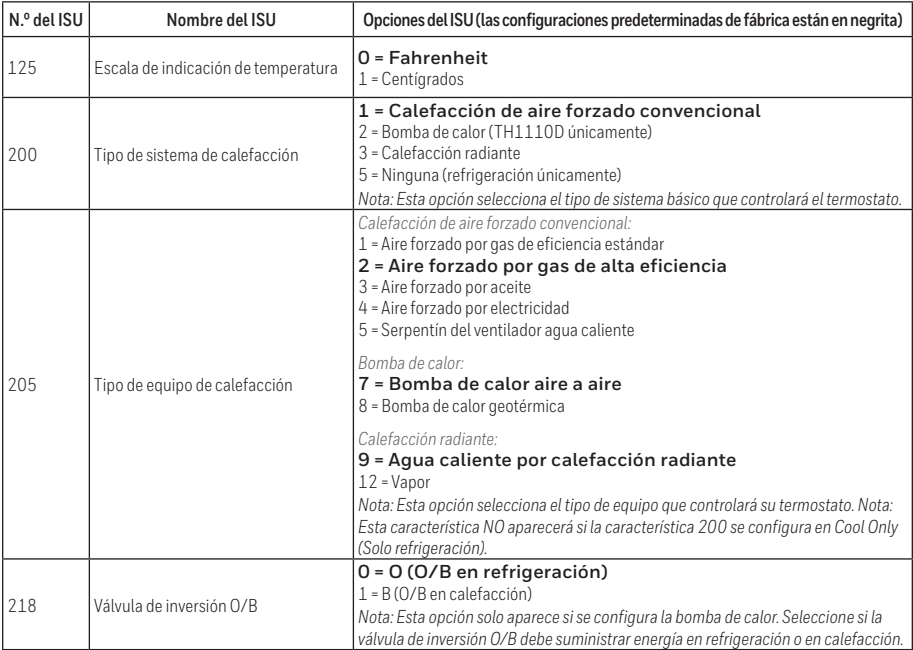

### **Opciones de configuración del instalador (ISU) (continuado)**

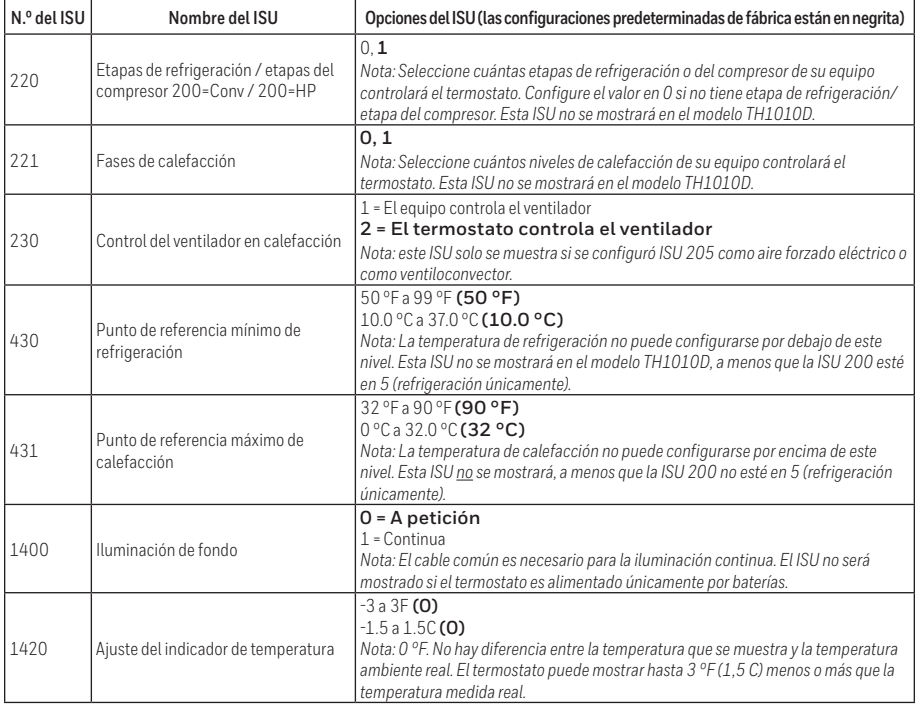

## <span id="page-22-0"></span>**Especificaciones**

#### **Rangos de temperatura**

Calefacción: de 32 °F a 90 °F (0 °C a 32.0 °C) Refrigeración : de 50 °F a 99 °F (10.0 °C a 37.0 °C)

**Temperatura ambiente de funcionamiento** de 32 °F a 102 °F (de 0 °C a 38.9 °C)

#### **Temperatura de envío**

**Clasificaciones eléctricas**

de -20 °F a 120 °F (de -28.9 °C a 48.9 °C)

#### **Humedad relativa de funcionamiento** 5% al 90% (sin condensación) **Dimensiones físicas en pulgadas (mm)**

**(alto x ancho x profundidad)** 4-1/16" H x 4-1/16" W x 1-5/32" D 103.5 mm de alto x 103.5 mm de ancho x

29 mm de profundidad

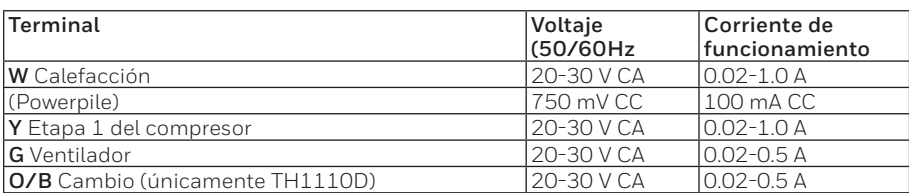

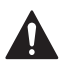

### **PRECAUCIÓN: PELIGRO DE ELECTROCUCIÓN**

Puede causar descargas eléctricas o daños al equipo. Desconecte el suministro eléctrico antes de comenzar la instalación.

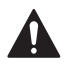

### **PRECAUCIÓN: RIESGOS DE DAÑOS AL EQUIPO**

Se evita la protección del compresor durante la prueba. Para prevenir daños al equipo, evite encender y apagar rápidamente el compresor.

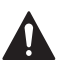

### **PRECAUCIÓN: AVISO SOBRE EL MERCURIO**

Si este producto está reemplazando a un equipo de control existente que contiene mercurio en un tubo sellado, no coloque dicho equipo en la basura. Contacte al organismo encargado del manejo y disposición de desechos de su localidad para obtener instrucciones sobre cómo reciclar y desechar adecuadamente.

### **Asistencia al cliente**

Para obtener asistencia con este producto, visite **customer.resideo.com**

O llame al número gratuito del servicio de atención al cliente, **1-800-468-1502.**

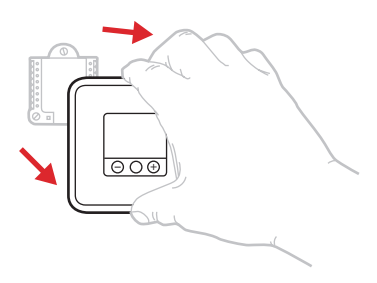

Hale para retirar el termostato de la UWP.

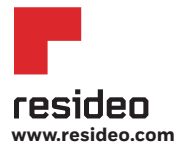

Resideo Inc., 1985 Douglas Drive North Golden Valley, MN 55422

33-00189EFS—05 M.S. Rev. 03-19 | Impreso en EE. UU.

©2019 Resideo Technologies, Inc. Este producto es fabricado por Resideo Technologies, Inc., Golden Valley, MN, 1-800-633-3991 La marca comercial Honeywell Home se utiliza en virtud de la licencia emitida por Honeywell International Inc. Todos los derechos reservados.

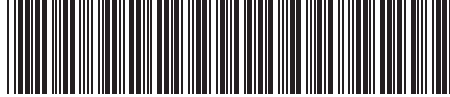

33-00189EFS-05